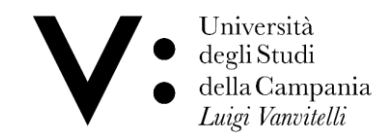

## **DATI CARRIERA ON LINE AREA WEB RISERVATA AGLI STUDENTI**

## GLI STUDENTI ED I LAUREATI POSSONO ACCEDERE ONLINE ALLA PROPRIA CARRIERA UNIVERSITARIA UTILIZZANDO LA USERNAME (EMAIL ISTITUZIONALE oppure la MATRICOLA completa a 9 caratteri, ad es. *A2300XXXX*) E LA PASSWORD (scelta dallo studente). DAL PROPRIO PROFILO WEB LO STUDENTE PUÒ PRENOTARE APPELLI DI ESAME, EFFETTUARE I PAGAMENTI DELLE TASSE E DEI CONTRIBUTI TRAMITE L'AVVISO DI PAGAMENTO "PAGOPA", AUTORIZZARE L'ATENEO AD ACQUISIRE I DATI ISEE PER IL DIRITTO ALLO STUDIO DALLA BANCA DATI INPS (\*), STAMPARE AUTOCERTIFICAZIONI INERENTI LA PROPRIA CARRIERA UNIVERSITARIA etc.

Per accedere ai dati carriera on line:

- dal sito [www.unicampania.it](http://www.unicampania.it/) utilizzare il seguente percorso: servizi per studenti / dati carriera / accedi al servizio / login
- Inserire username e password

(\*) tale autorizzazione va registrata nel periodo temporale indicato nel Manifesto tasse che ogni anno viene pubblicato sul sito istituzional[e www.unicampania.it](http://www.unicampania.it/) nella sezione "studenti / immatricolazioni e iscrizioni / tasse e contributi"